## **Adding a "trust.txt" file to your Wix hosted website** June 17, 2020

To create an equivalent to a "/trust.txt" file on a Wix hosted website, it is necessary to use the Wix http functions API as follows:

1. A file named "http-functions.js" must be placed in the Backend folder found under your Wix "Site Structure" in the Wix Editor.

If you normally use Wix ADI to edit your website, you must switch to the Wix Editor by selecting "Go to Editor" under the "Site" menu. As shown here:

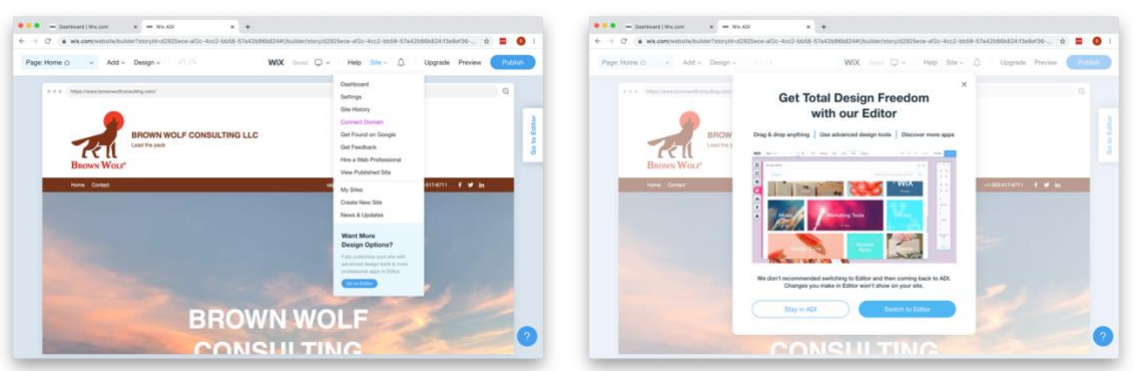

2. In the Wix Editor, click on "+" next to "Backend" and select "New .js file". Then paste the contents below into the new-file.js file as shown here.

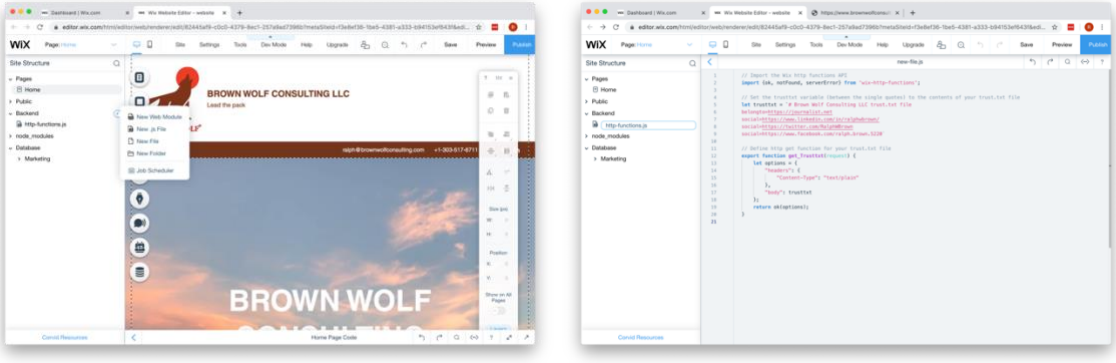

// Import the Wix http functions API

import {ok, notFound, serverError} from 'wix-http-functions';

// Set the trusttxt variable (between the single quotes) to the contents of your trust.txt file

let trusttxt = `# Brown Wolf Consulting LLC trust.txt file belongto=https://journalist.net social=https://www.linkedin.com/in/ralphwbrown/ social=https://twitter.com/RalphWBrown social=https://www.facebook.com/ralph.brown.5220`

```
// Define http get function for your trust.txt file
export function get_Trusttxt(request) {
   let options = {
      "headers": {
         "Content-Type": "text/plain"
      },
      "body": trusttxt
   };
   return ok(options);
}
```
- 3. Modify the definition of the variable trusttxt for your organization and rename the file to "http-functions.js". You must then publish your site at this point to make this function available.
- 4. You can now test your "http-functions.js" using the following URL: ["https:www.](https://www/)<your domain>.com/ functions/Trusttxt". Make sure you only change the contents between the two single quotes, otherwise all bets may be off.

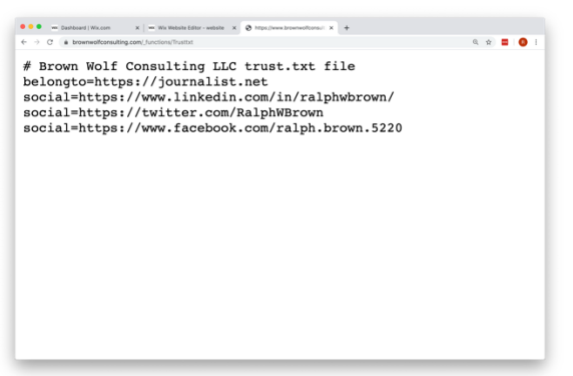

- 5. To make this appear as "/trust.txt" on your Wix site, you will also need to define a URL redirect using the "URL Redirect Manager" under the "Wix SEO Tools".
- 6. From the Wix dashboard you select "SEO & Marketing", then "SEO Tools", then "URL Re direct Manager". To add a new redirect, click on "+ New Redirect" and add a single redirect from "Old URL" of "/trust.txt" to "New URL" of " functions/Trusttxt", as shown here:

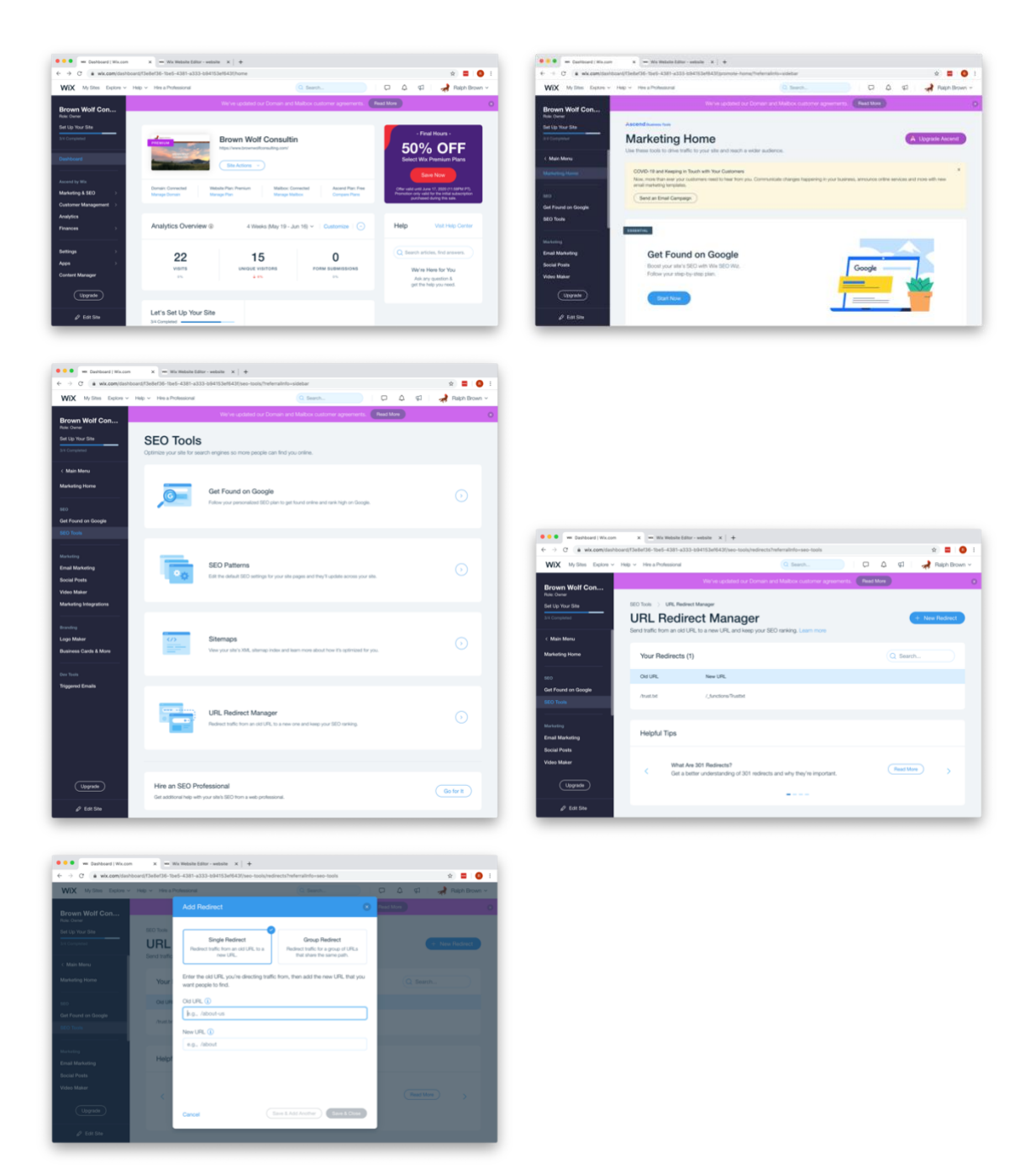

7. You may now verify that the URL ["https:www](https://www/).<your domain>.com/trust.txt" is redirected and provides the correct trust.txt content. You should get the same result as in step (4) above.